## ID削除の方法

「ID削除」を行うケースは? 1)きっずノートのIDについて、役割の選択ミス※1、ご世帯で複数のIDを登録してしまった等の 「IDの誤登録」をした場合、ご利用者ご自身でIDを削除できます。 2)施設でのきっずノート利用の停止と共に、施設の管理者IDを削除したい場合。 ただし、「ID削除」処理を完了した時点で、同じIDでログインすることが出来なくなりますので、 ご注意ください。処理については、必ず以下の注意をご確認の上行ってください。 ※1)サービス登録時、「園」「保護者」「先生」を選択する際の選択ミス

≪IDを削除する前に以下をご確認ください≫

①IDを削除した場合、削除したID名は再利用することはできません。

再度登録する場合は別のIDを取得し、登録してください。

②サービス登録情報およびサービス内の全ての情報が削除されます。

IDを削除すると、そのIDではログインを行うことができなくなります。またサービス内の情報も削除されます。

必要な情報はID削除前に印刷/ダウンロードをしてください。

## ※ ID削除の注意

「IDの削除」を行うと、これまでご覧になっていた全てのデータが削除され、削除後に再登録されても、これまで作成されていた連絡帳はご覧いただけません ので、ご注意ください。

園児が園を退園する場合は、IDを削除することを保護者へ依頼するのではなく、園で「退園」処理をしてください。

園児が転園して別の園へ通うようになり、その園できっずノートを使用している場合は、同じIDで新しい園に登録の申請を出すことが可能です。新しい園で きっずノートで連絡を取ることが可能になります。

## ID削除の方法 ~パソコン~

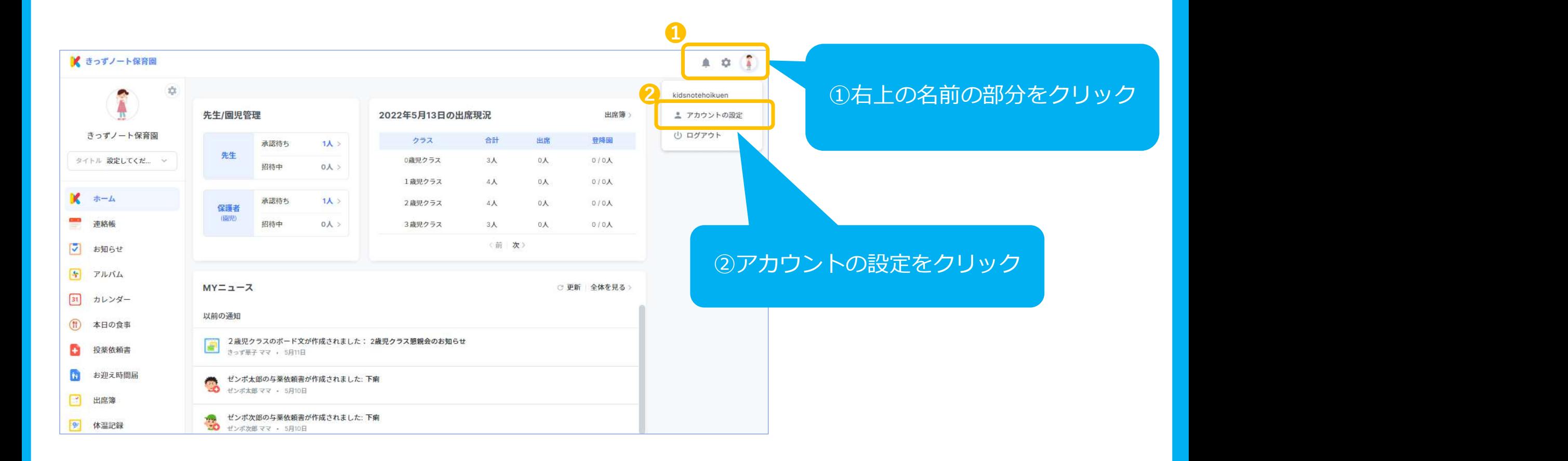

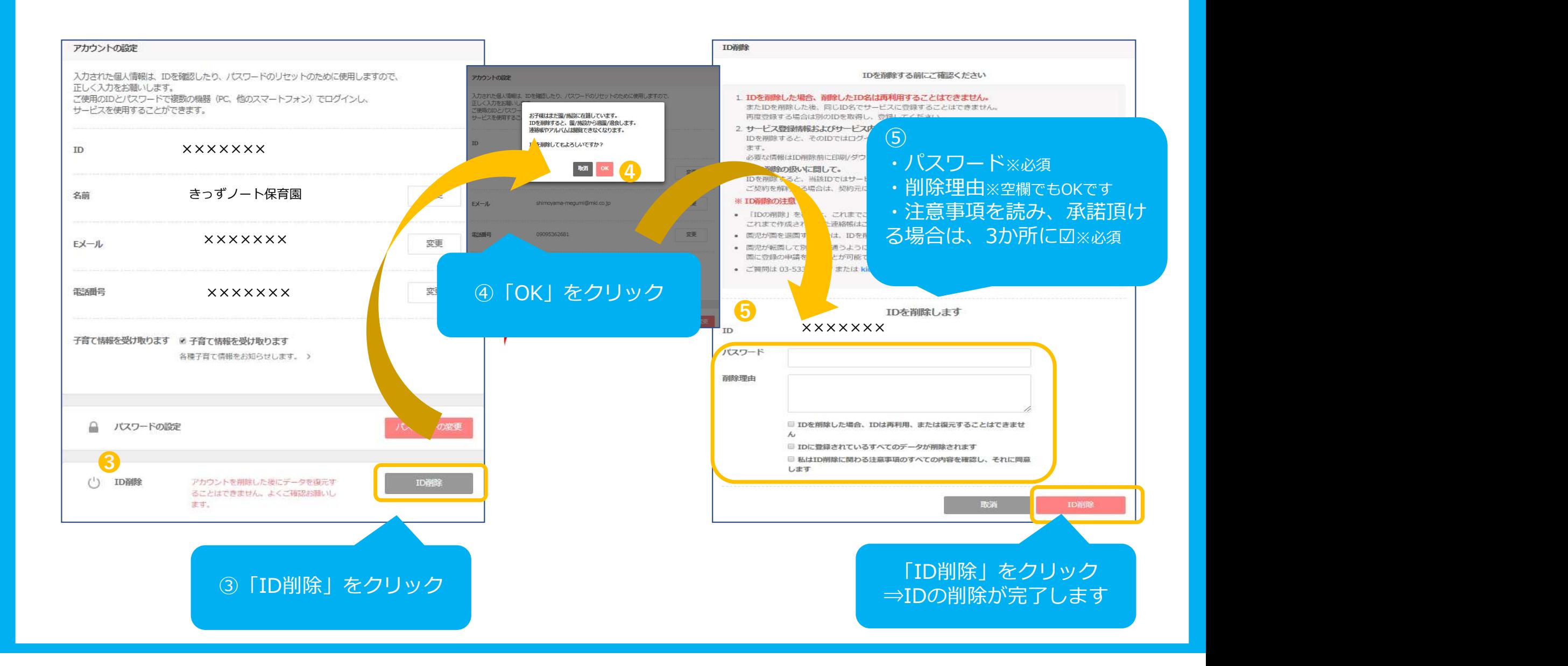

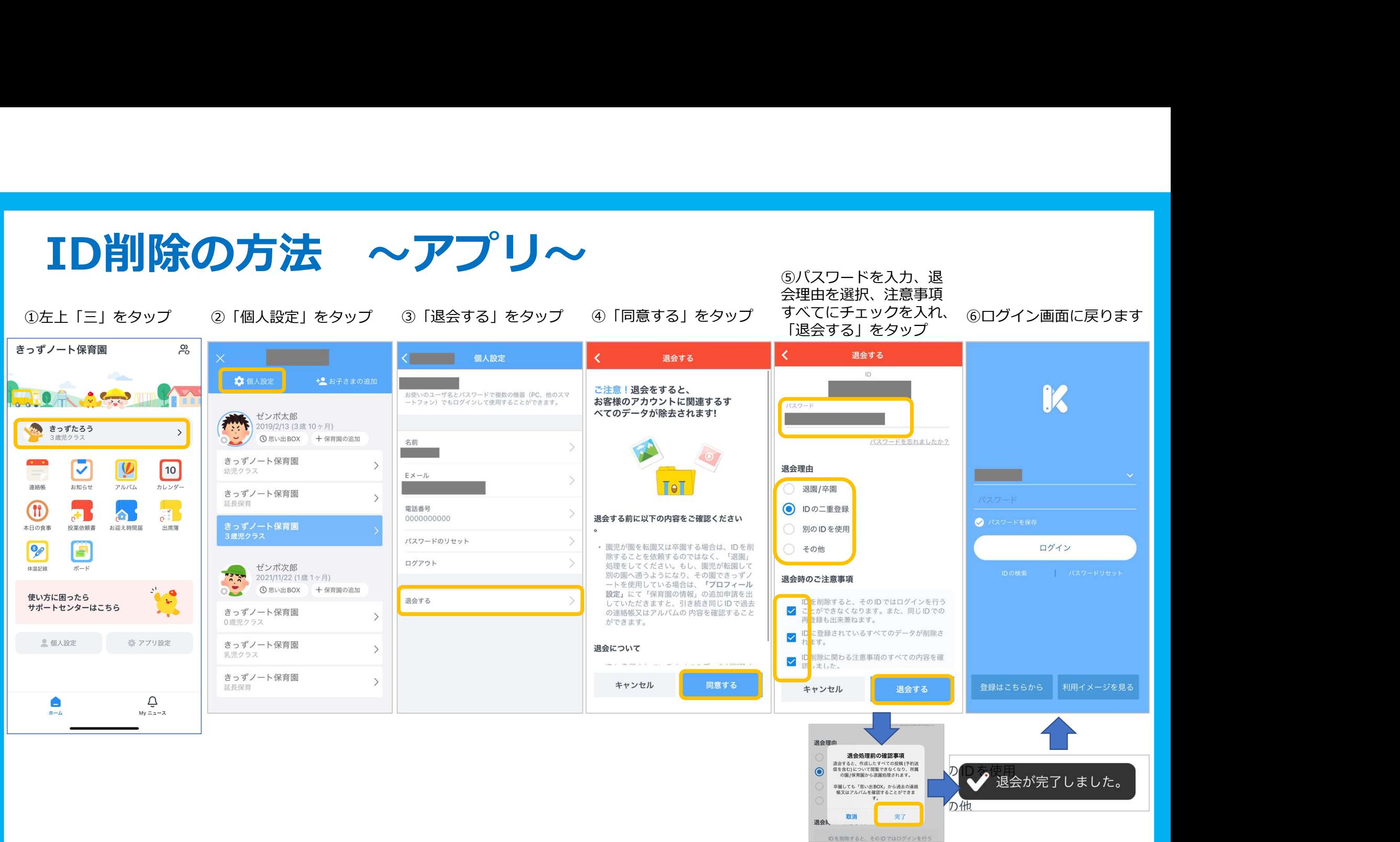

ID削除の方法 ~アプリ~